## Spatial Database Management GEP 664 / GEP 380 Class #12: Rasters, Other Database Formats

Frank Donnelly

Dept of EEGS, Lehman College CUNY

Spring 2019

# Today's Topics

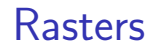

SQLite / Spatialite

ArcGIS

Next Class

K ロ > K 御 > K 君 > K 君 > 「君」 の Q Q <

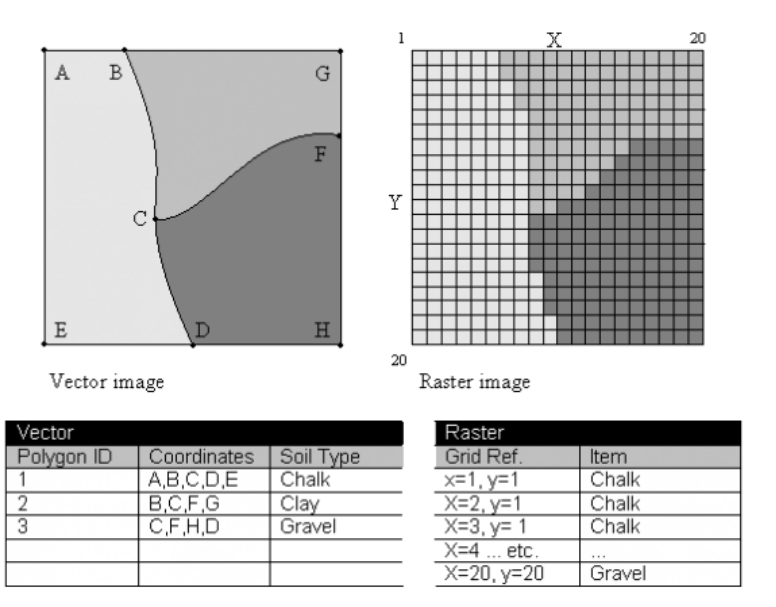

#### **Rasters Rasters Rasters Rasters Rasters Rasters Rasters Rasters Rasters Rasters Rasters Rasters**

Spatial databases are largely a vector-based world. Raster support is recent.

- ▶ All imported data is converted and stored in a PostGIS raster format
- ▶ Rasters have their own internal tables (raster\_columns) and functions
- ▶ Tables typically consist of rows where each row is a tile, and the raster column for that row contains all the pixels
- Alternative to storing raster in the database is storing it outside, with a reference table in the db

Image from http://www.arts-humanities.net/wiki/gis\_geographic\_information\_system\_archaeology

#### Example - PRISM Data

#### Importing Data

We'll use some monthly precipitation data from PRISM as an example - http://prism.oregonstate.edu/

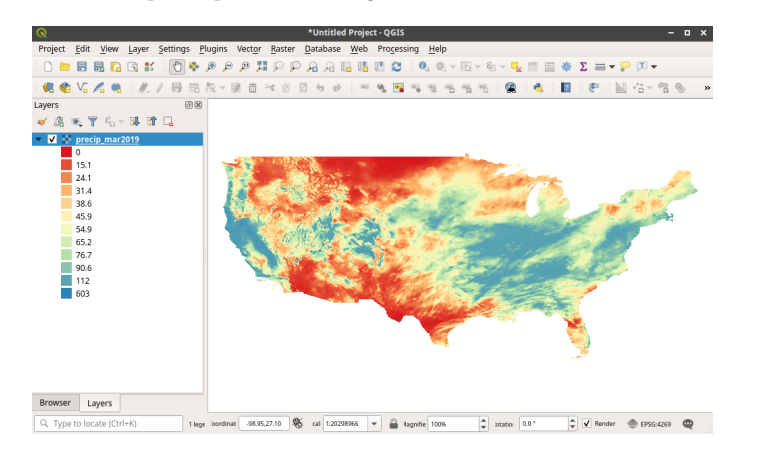

Use the raster2pgsql command line tool, stored in the bin folder in your installation of PostgreSQL.

- � Windows users: this would be in: Program Files PostgreSQL - 10 - bin
- ▶ Windows users must navigate to that folder in the command line to run the program
- ▶ Mac and Linux users can execute the program from any location in the shell
- ▶ Make life simpler: move import files to a temporary folder near the top of your directory tree
- ▶ The GDAL command line tool can be used to get info about rasters and do preprocessing before import

## raster2pgsql

## Raster Column

Use switches to set options. Type raster2pgsql to see them all.

raster2pgsql -s 4269 -C

C:\workspace\prism\PRISM\_ppt\_provisional\_4kmM3\_201903\_bil.bil precip\_mar2019 | psql -h localhost -U postgres -p 5432 -d gep664\_2019

- ▶ Run the tool, -s specifies the SRID for the layer, -C enforces common db constraints
- $\triangleright$  (adding -R after srid would keep the file outside the db)
- ▶ Provide full path to the import file, followed by name of new table in the db (can also specify schema.table)
- ▶ Add a pipe | followed by switches to connect to the database in psql: -h host, -U username, -p port, -d database

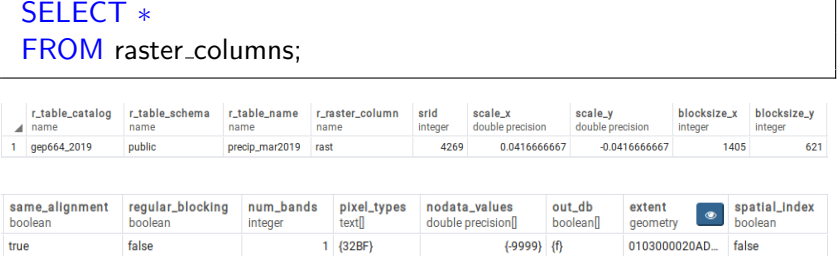

**Kロメ K部メ K ミメ K ミメ / ミー YO Q C** 

#### ST SummaryStats takes the raster band as input

SELECT (stats).∗ FROM ( SELECT ST\_SummaryStats(rast,1) AS stats FROM precip\_mar2019) AS summary;

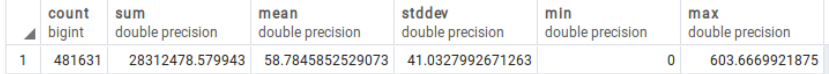

#### Pixel Statistics - Histogram

ST Histogram takes the raster band and number of summary buckets as input

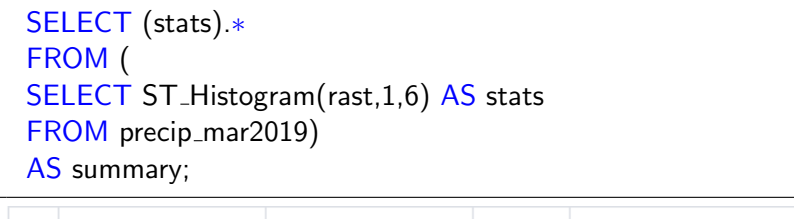

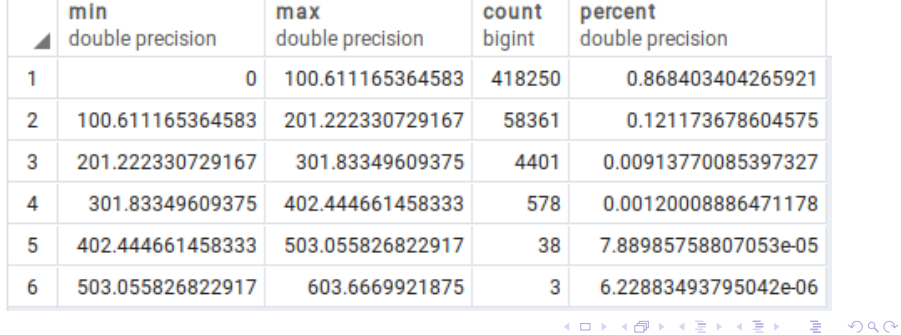

**K ロ ▶ K @ ▶ K ミ ▶ K ミ ▶ 『 ミ 』 の Q Q ^** 

## Creating and Clipping

#### Adding Constraints

Clip the raster using geometry of state boundaries (from the Census TIGER files) and store in a new table. Spatial index must be created on convex hull of the raster.

```
CREATE TABLE ny_precip_mar2019 (
rid serial PRIMARY KEY,
rast raster);
```

```
INSERT INTO ny precip mar2019(rid, rast)
SELECT p.rid, ST_CLIP(p.rast, s.geom)
FROM precip_mar2019 p, state_bndy s
WHERE s.stusps='NY',
```
CREATE INDEX ny precip mar2019 idx ON ny precip mar2019 USING gist( ST\_ConvexHull(rast) );

Check the raster catalog after loading and no constraints exist. Add constraints to update the catalog, and check again.

#### SELECT ∗ FROM raster\_columns:

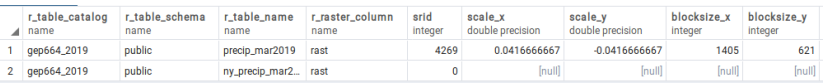

SELECT AddRasterConstraints('ny\_precip\_mar2019'::name, 'rast'::name); SELECT \* FROM raster\_columns:

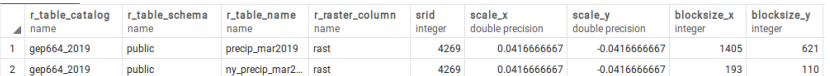

Constraints are applied to the entire table; if you are loading multiple rasters (tiles) into one table, don't apply constraints until everything is loaded.

## QGIS Support

Raster Processing

Rasters cannot be added to projects from the Browser or through the Add PostGIS layers interface. Use the Database Manager to preview and add raster layers.

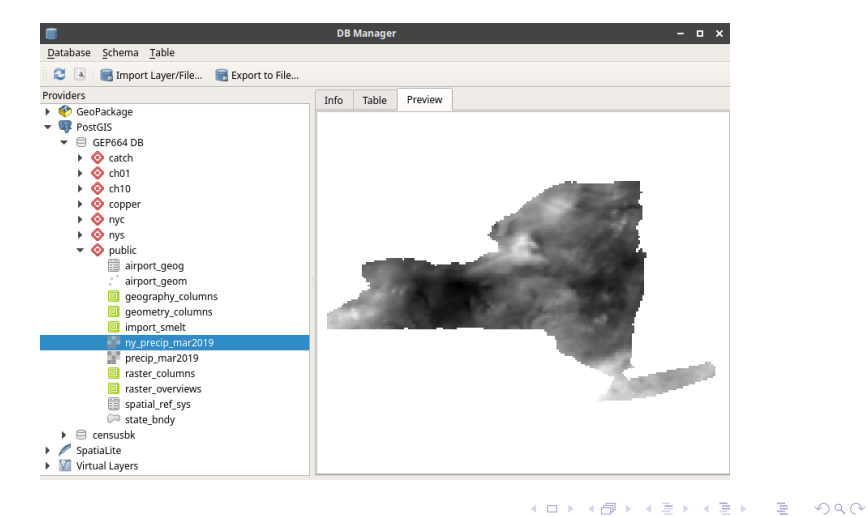

Conversion and Exporting

These functions modify the underlying pixels of the raster.

ST Transform : convert from one SRS for another

- ST Rescale : changes pixel size by specifying specific pixel size
- ST Resize : similar to rescale, except you specify percentage of the original
- ST Resample : changes pixel size by specifying width and height for entire raster
- ST\_Reclass : change the actual value of the pixels

For expanded details on raster analysis and processing, see PostGIS in Action Chapter 12 (Chapter 7 just covers the basics)

#### **K ロ ▶ K 御 ▶ K 聖 ▶ K 聖 ▶ 『 聖 〉 の 9.0\***

### Today's Topics

- ▶ ST AsRaster converts vectors to rasters
- ▶ There are several functions for converting rasters to vectors. Create convex hulls, envelopes, or actual polygons.
- ▶ There are several functions for exporting rasters. There are specific functions for common image formats (like ST AsTiff) or the ST AsGDALRaster for 20 other formats.

## Rasters

SQLite / Spatialite

ArcGIS

## Next Class

#### イロ→ イ母→ イヨ→ イヨ→ ニヨー のQで

### SQLite Tools

SQLite is a public-domain, file-based database that was specifically created for easily deploying and embedding databases in software applications.

- ▶ Originally released in 2000, widely used
- � Implements most of the SQL-92 standard
- ▶ Uses PostgreSQL as a reference platform
- ▶ Does not use a client-server database engine; it is embedded into end programs or used as a stand-alone database
- ▶ Uses data type affinities for columns, rather than strict types

#### SQLite : Command-line program from the project developers

DB Browser for SQLite : Free desktop program

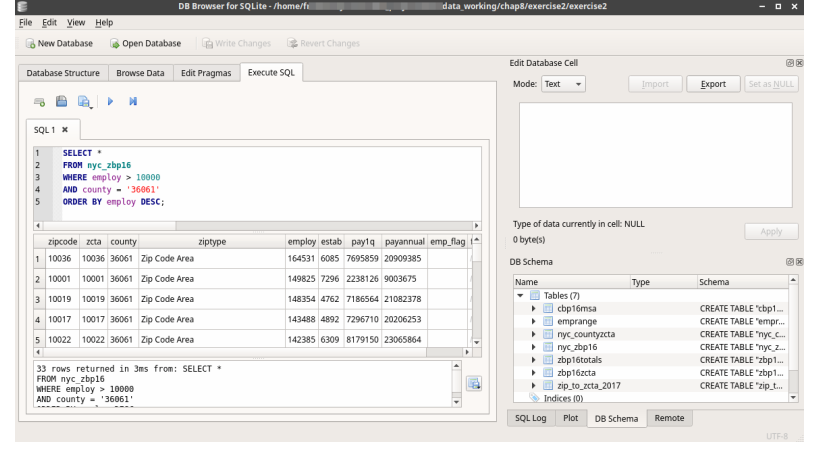

K ロ > K 御 > K 君 > K 君 > 「君」 の Q Q <

### **Spatialite**

## Spatialite Tools

- Spatialite is the open source spatial extension to SQLite, similar to how PostGIS is the spatial extension to PostgreSQL.
	- ▶ Originally released in 2008
	- ▶ Uses the same OGC standards for spatial SQL as PostGIS
	- ▶ Roughly equivalent to PostGIS in supporting vector geometry
	- ▶ No equivalent geography type, but there are functions for calculating geodetic distance
	- ▶ Limited (but growing) support for rasters and topology
- Spatialite CLI : Command-line program from the project developers
- Spatialite GUI : Graphic interface from the project developers
	- QGIS : Through the Database Manager

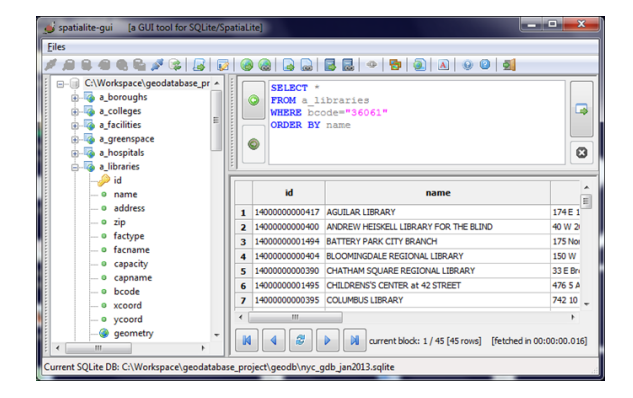

イロト イ団 トイミト イミト ニミー りなび

- ▶ Very easy to create and deploy
- File-based, so easy to copy and move around
- � Provides many of the relational database benefits that shapefiles lack
- ▶ Provides the ability to do SQL and spatial SQL
- ▶ Can easily be tapped into with scripting and programming languages
- ▶ Not intended for direct multi-user access over a network
- $\blacktriangleright$  Size limitations on files and tables
- **Implements just a subset of SQL language**
- � Spatial support is largely limited to geometry type
- ▶ Spatial indexes must be called explicitly
- $\blacktriangleright$  Limited documentation / tutorials for Spatialite

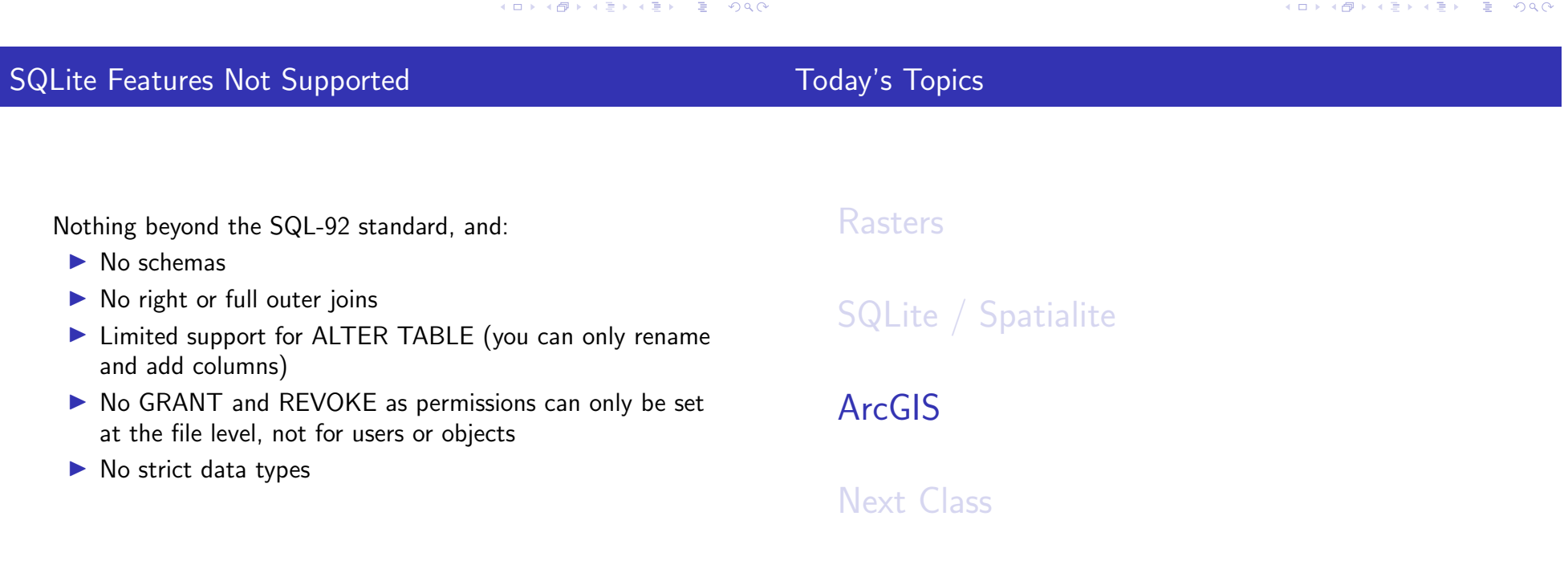

## ArcGIS Formats

### ArcGIS Interface

#### The ArcGIS formats are proprietary

- ▶ Personal Geodatabase is built on MS Access, and is no longer supported
- ▶ File Geodatabase is the default, entirely self-contained
- ▶ ArcSDE links ArcGIS to a number of large, proprietary databases (SQL Server, Oracle) as well as PostgreSQL

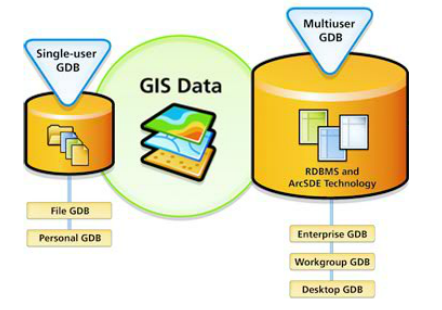

Image source: http://www.esriuk.com/software/arcgis/geodatabase

Interface for working with File and Personal Geodatabases is the ArcCatalog

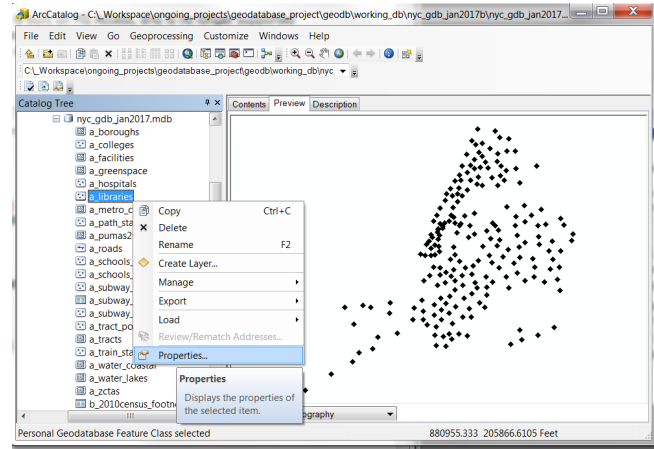

K ロ > K 御 > K 君 > K 君 > 「君」 の Q Q <

## Geodatabase Pluses

#### Geodatabase Minuses

The file geodatabase offers many advantages over shapefiles:

- ▶ Gather features and attributes in one container
- ▶ Can handle vectors, rasters, and topology
- ▶ Easier to enforce integrity and entity constraints
- ▶ Create domains, subtypes, and indexes
- ▶ Explicitly link features together in relationship classes
- ▶ Easy to use GUI interface in ArcCatalog
- ▶ Supports access for multiple readers (but not writers)

The file geodatabase has drawbacks relative to PostGIS

- ▶ Cannot do any SQL or spatial SQL; must use internal Arc tools or an enterprise-level db via ArcSDE
- $\blacktriangleright$  Issues with backwards incompatibility and forced obsolescence
- � As a proprietary format, it does not work well with other open source GIS software

K ロ ▶ K @ ▶ K 할 ▶ K 할 ▶ ① 할 → ① 있 (V)

You can connect to PostGIS and Spatialite databases via the ArcCatalog (from 10.2 forward), view data, overlay data with other file types, and perform analysis. Creating objects or db administration is problematic or not possible.

PostgreSQL is supported via enterprise-level ArcSDE (the only FOSS option; other options are proprietary).

Remember: PostgreSQL / Postgis is independent from a specific interface. Use what works best. External PostGIS tools (like the shapefile loader) can always be used outside.

- psql : tried and true command-line, takes practice
- pgAdmin 3 : previous GUI for many years, no-longer supported after PostgreSQL 9.6 (but still alive)
- pgAdmin 4 : new version released with PostgreSQL 9.6
- phpPgAdmin : common web-based client
	- DBeaver : one of many independent GUI tools
		- QGIS : with the database manager
- OpenJUMP : Favorite GIS package of the PostGIS in Action authors for PostGIS

#### **K ロ ▶ K @ ▶ K ミ ▶ K ミ ▶ 『 ミ 』 の Q Q ^**

#### **Kロメ K部メ K ミメ K ミメ / ミー YO Q C**

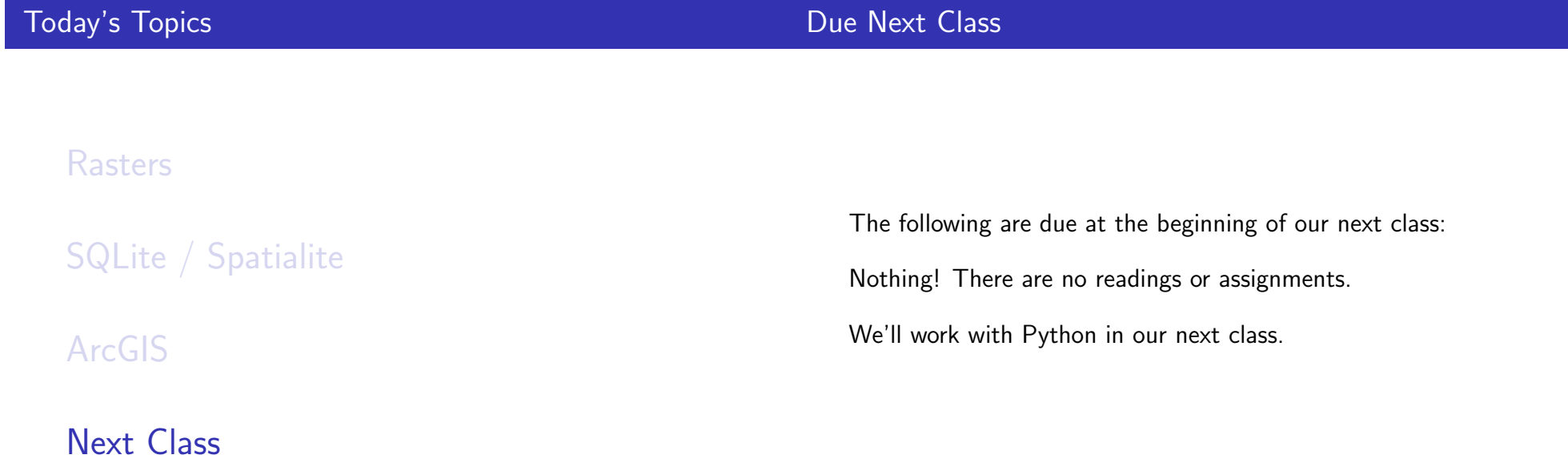